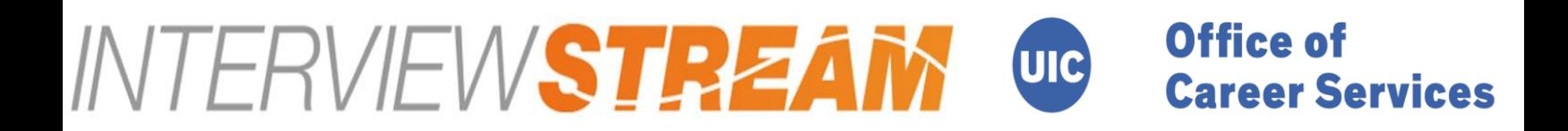

**INTERVIEWSTREAM** is a web based interviewing site designed to allow you to practice and upload your mock interviews via webcam and microphone. After recording and uploading your responses, the advisors at the UIC Office of Career Services and the UIC Business Career Center will be able to provide you feedback on your interviewing performance. Here is how you sign up:

1. Go to **uic.interviewstream.com**

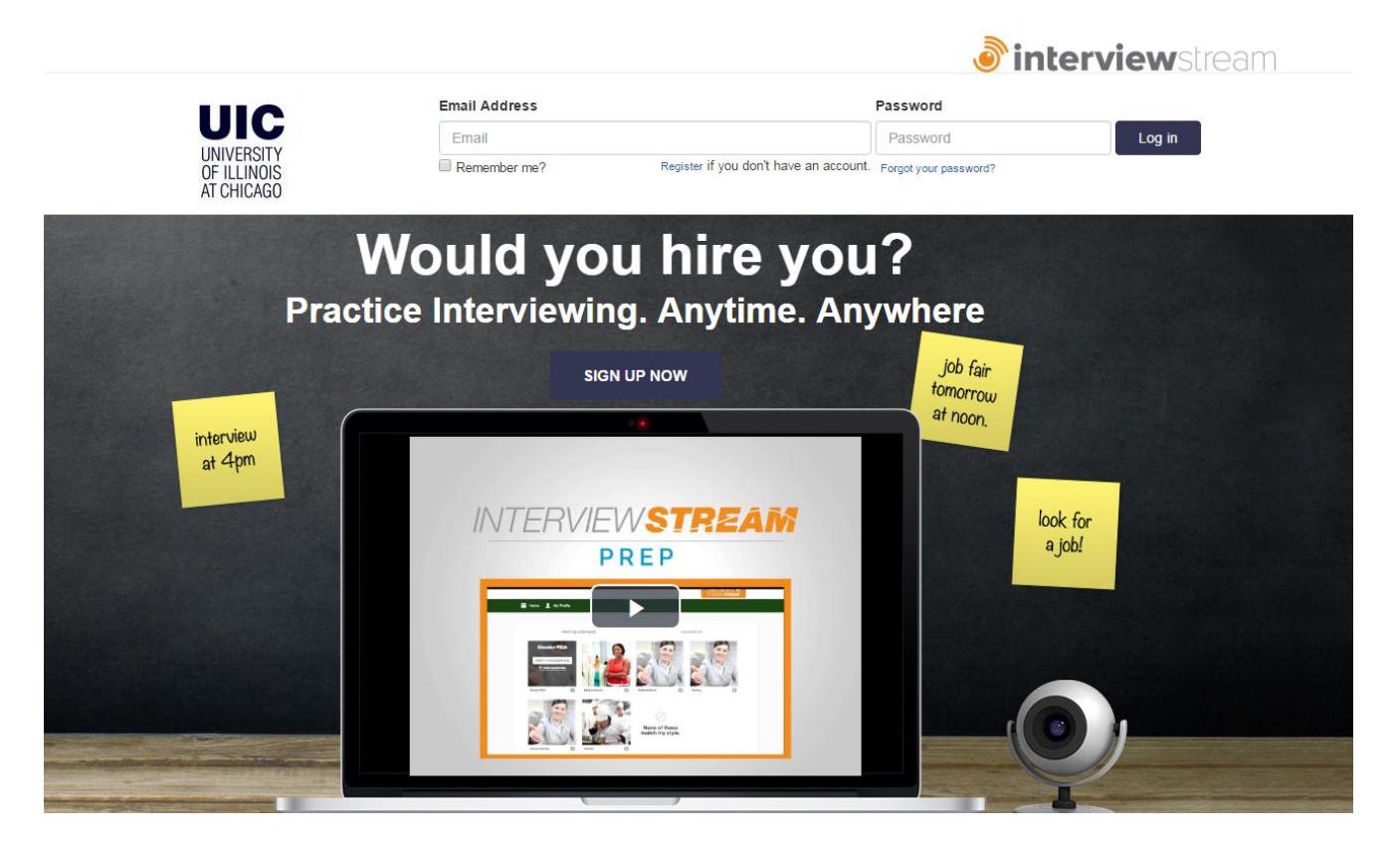

2. Register for a new account

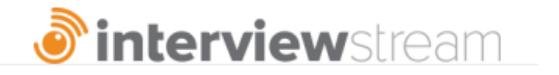

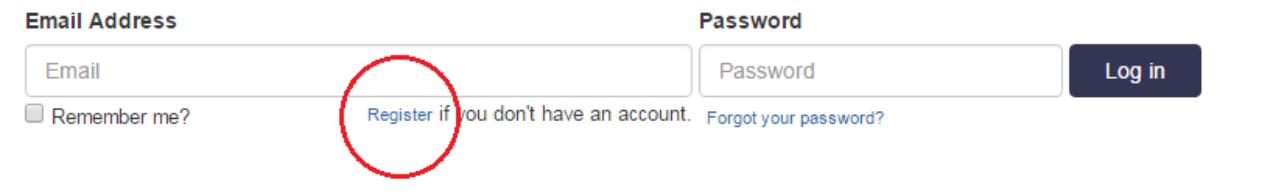

3. Select the office that you would like to review your responses (**Career Services**)

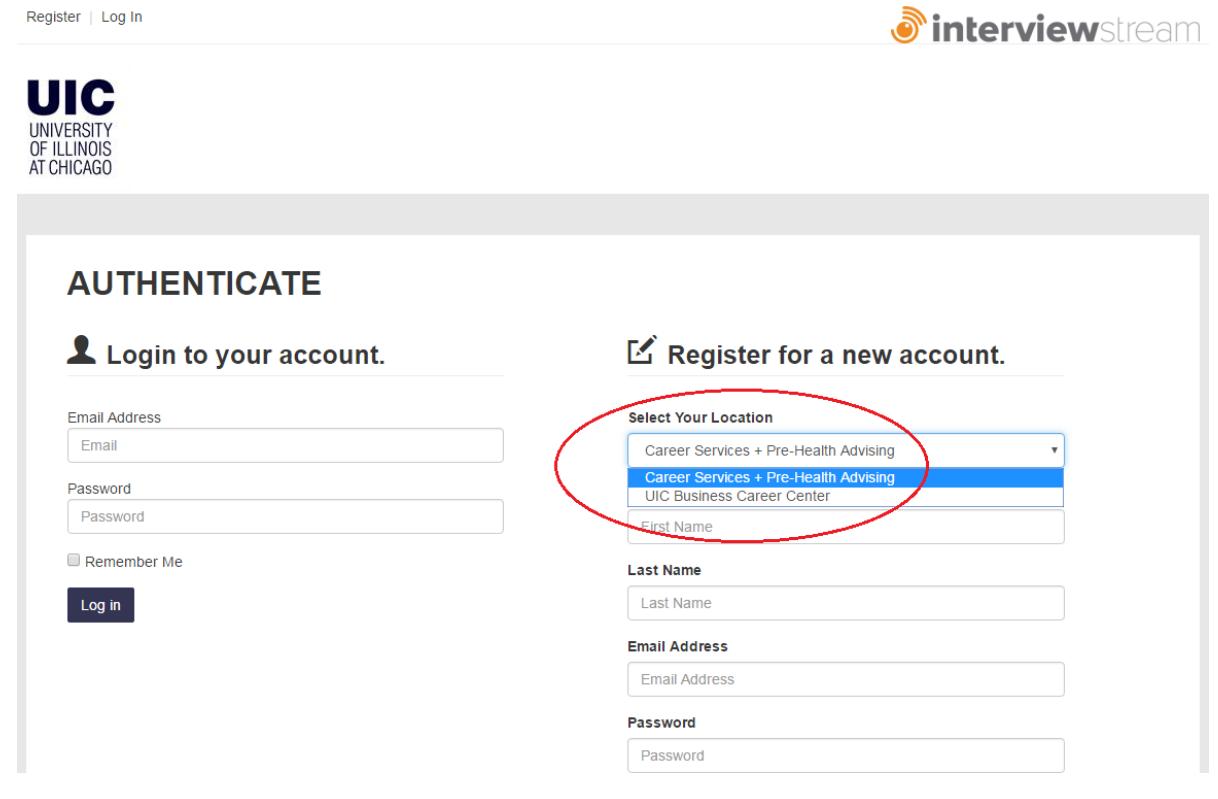

4. After logging in, click on "**Conduct an Interview**"

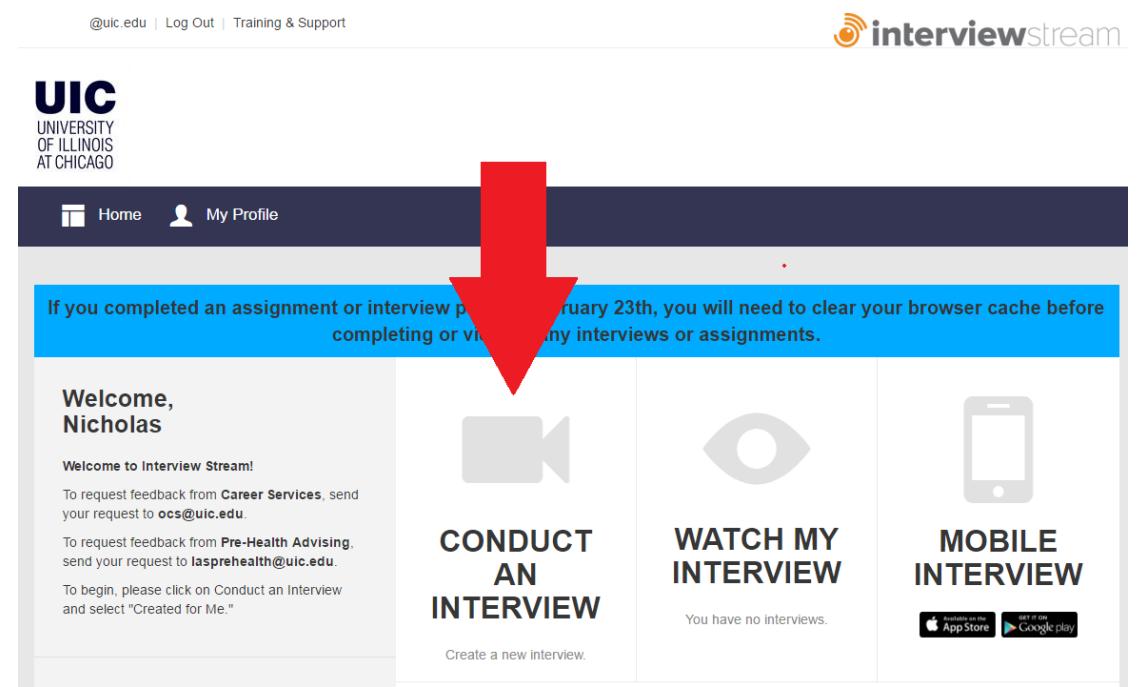

5. Select your interview. If an instructor has already created one for you then click on "**Created for me**" and locate it. Otherwise, you may select your own set of questions to answer for review by clicking on "**Custom Interview**"

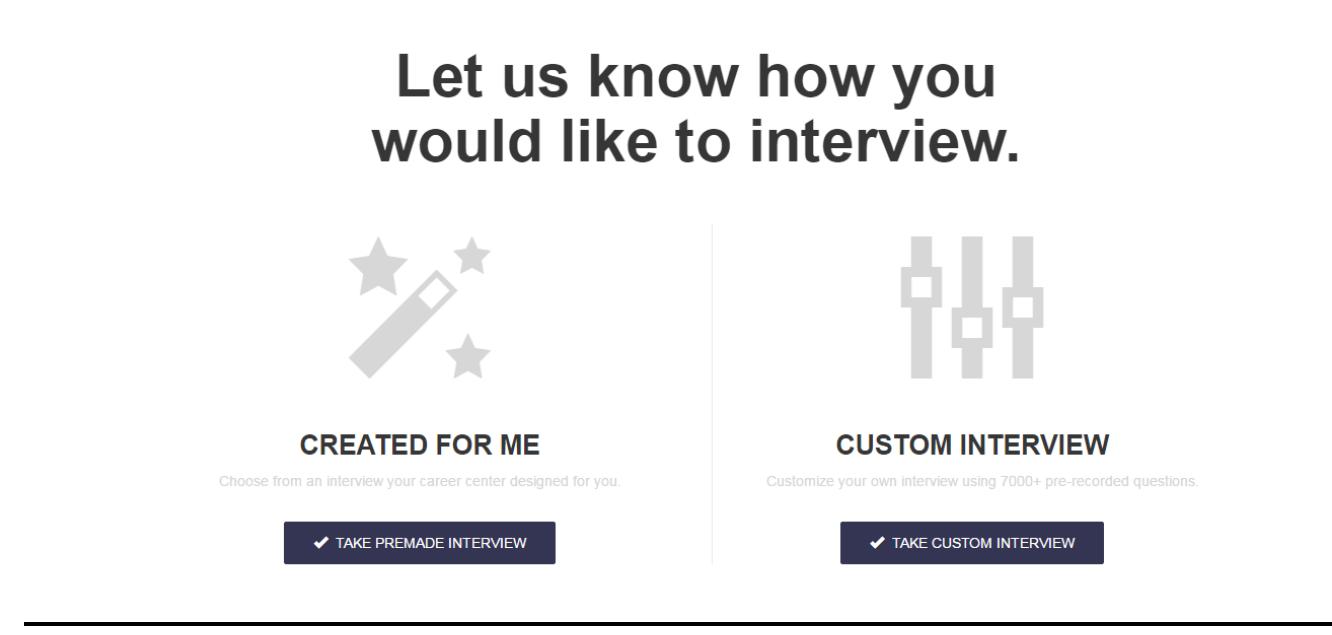

6. After you have recorded your responses, share them with either your instructor or the Office of Career Services by entering in their email (**ocs@uic.edu**)

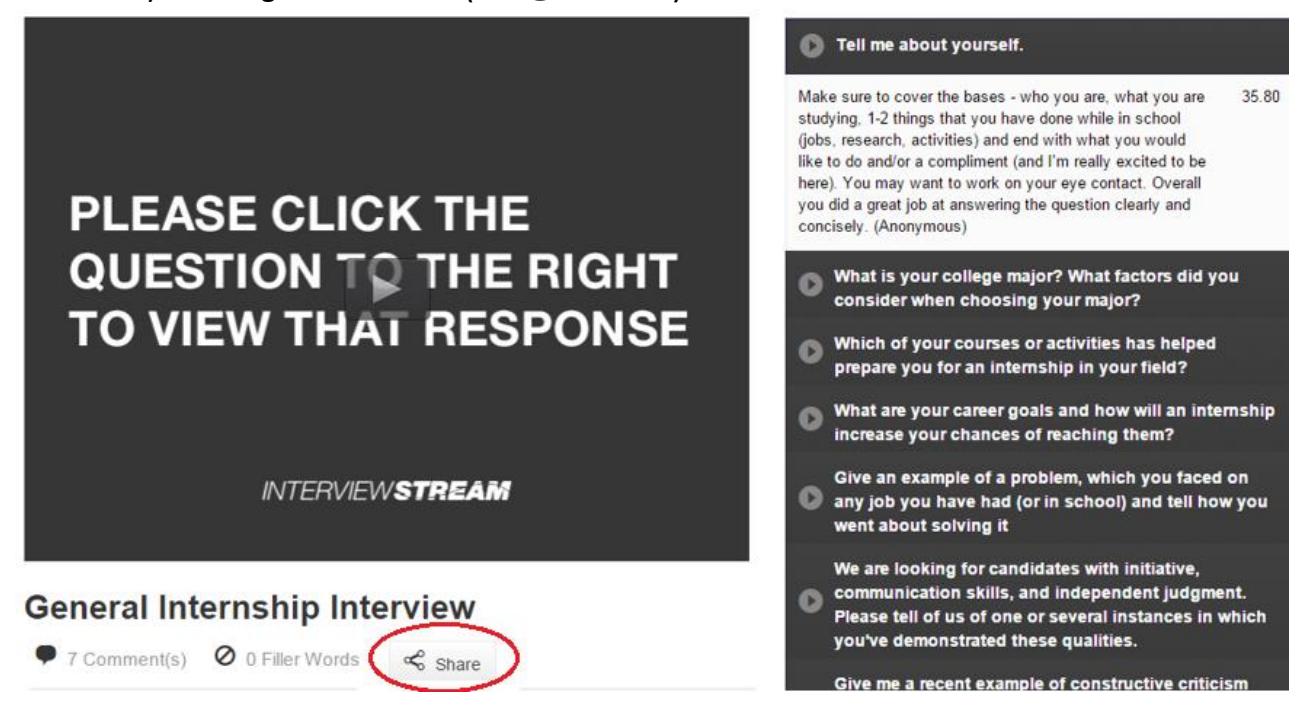

Student Services Building, Suite 3050 • 1200 W Harrison Street • 312.996.2300 • ocs@uic.edu • careers.uic.edu